# **SIMATIC S7-200 Примеры**

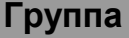

**Группа Пример к теме**

**3 Аналоговые потенциометры S7-200 CPU 214**

### **Краткое описание**

Этот пример поясняет применение аналоговых потенциометров SIMATIC CPU 214. Положение аналоговых потенциометров преобразуется в цифровое значение между 0 и 255 и заносится в два байта специальных, причем SMB28 содержит значения потенциометра 1, а SMB29 значение потенциометра 2.

Для установки потенциометров не требуется отвертки. Этот пример применения показывает три различных варианта установки таймера с помощью аналоговых потенциометров.

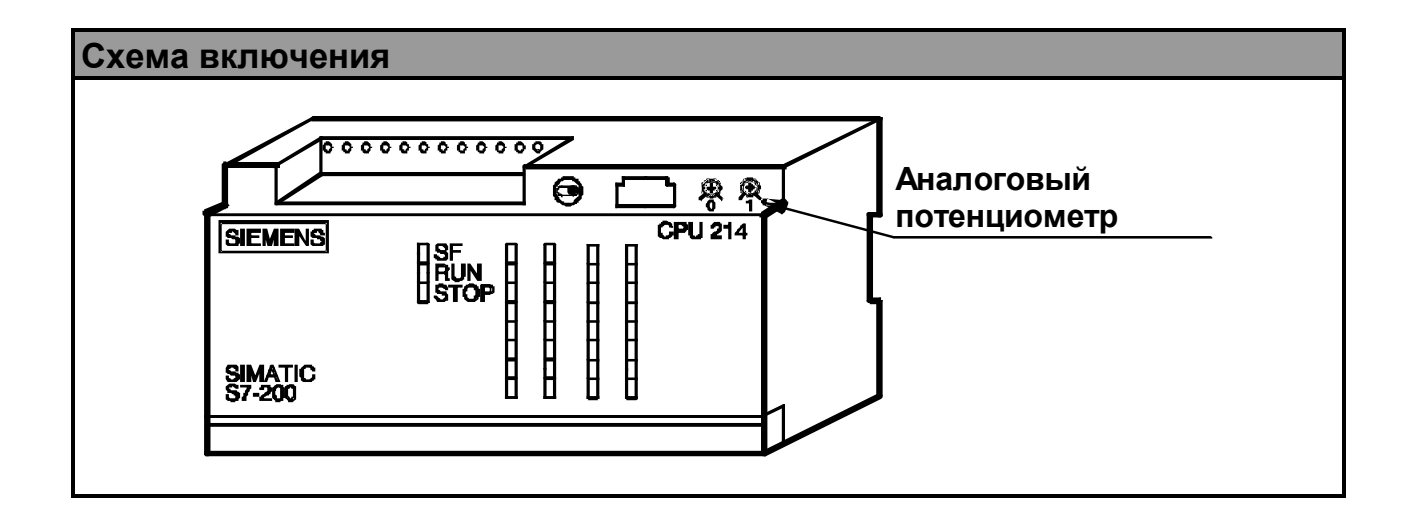

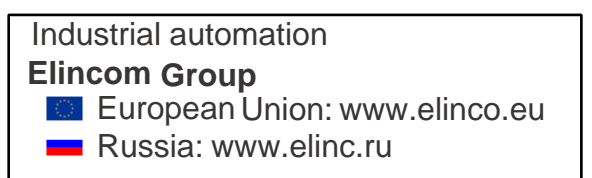

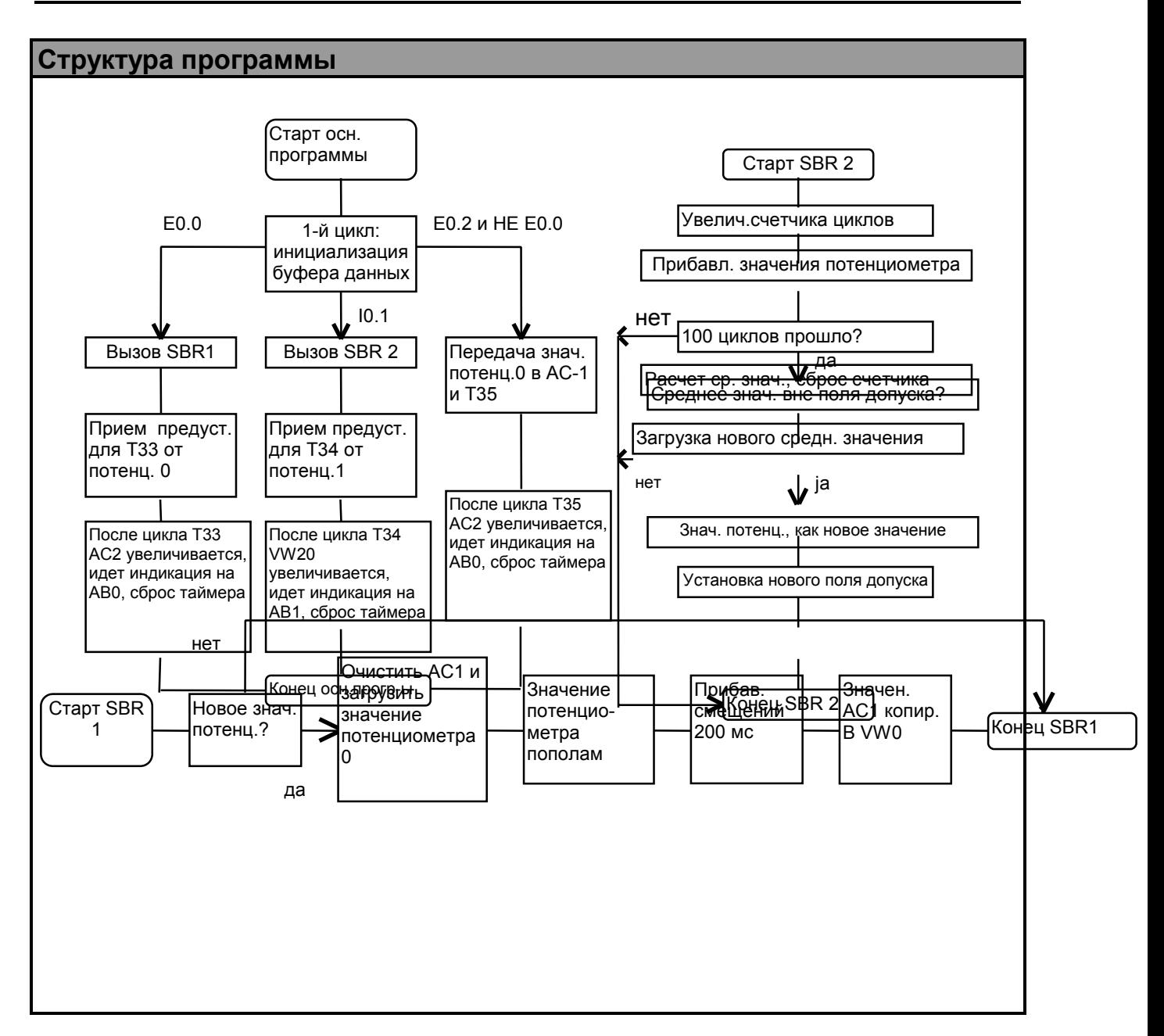

# **Описание программы включая листинг**

#### **Метод 1:**

В качестве первого варианта рассмотрим применение аналогового потенциометра 0 для точной установки таймера. Грубая или предварительная установка (здесь 200мс) производится в программе. Потенциометр может быть при этом использован для дальнейшей установки нужного значения до ,примерно, 1,48 секунды. После каждого цикла таймера будут выполнятся операции подпрограммы 1: Значение потенциометра 0, содержащееся в SMB28, будет загружено в AC1, разделено пополам и прибавлено к 200мс-предустановке. В основной программе число циклов таймера в AC2 будет увеличено на 1 и индицировано на выходном байте AB0.

#### **Метод 2:**

Второй метод позволяет сложить и усреднить в AC3 значения потенциометра 1 в 100

следующих друг за другом циклах программы. В первом цикле запоминаются нижнее граничное в VW14 и верхнее граничное в VW16 значения. Если усредненное значение ниже нижней границы или выше верхней границы, то это значение заносится в VW12 и копируется в VW14, VW16 и VW18.

Новые верхняя и нижняя границы задаются прибавлением или вычитанием 3мс к усредненному значению. Среднее значение потенциометра, сохраненное в VW18, будет передано в основную программу в таймер T34. Здесь считаются циклы таймера и индицируются затем на выходном байте AB1. Этот метод создает путем фильтрации значений потенциометра относительно постоянную установку таймера от 0 до 2,55 секунд.

#### **Метод 3:**

Метод 3 это прямая загрузка значения потенциометра в качестве предустановки для таймера T35. Здесь число циклов таймера будет индицироваться на выходном байте AB0. Установка таймера может быть из менена в любом цикле.

**KOP (S7-MicroDOS) AWL (TOOLITE2)**

Размер программы составляет 112 байт.

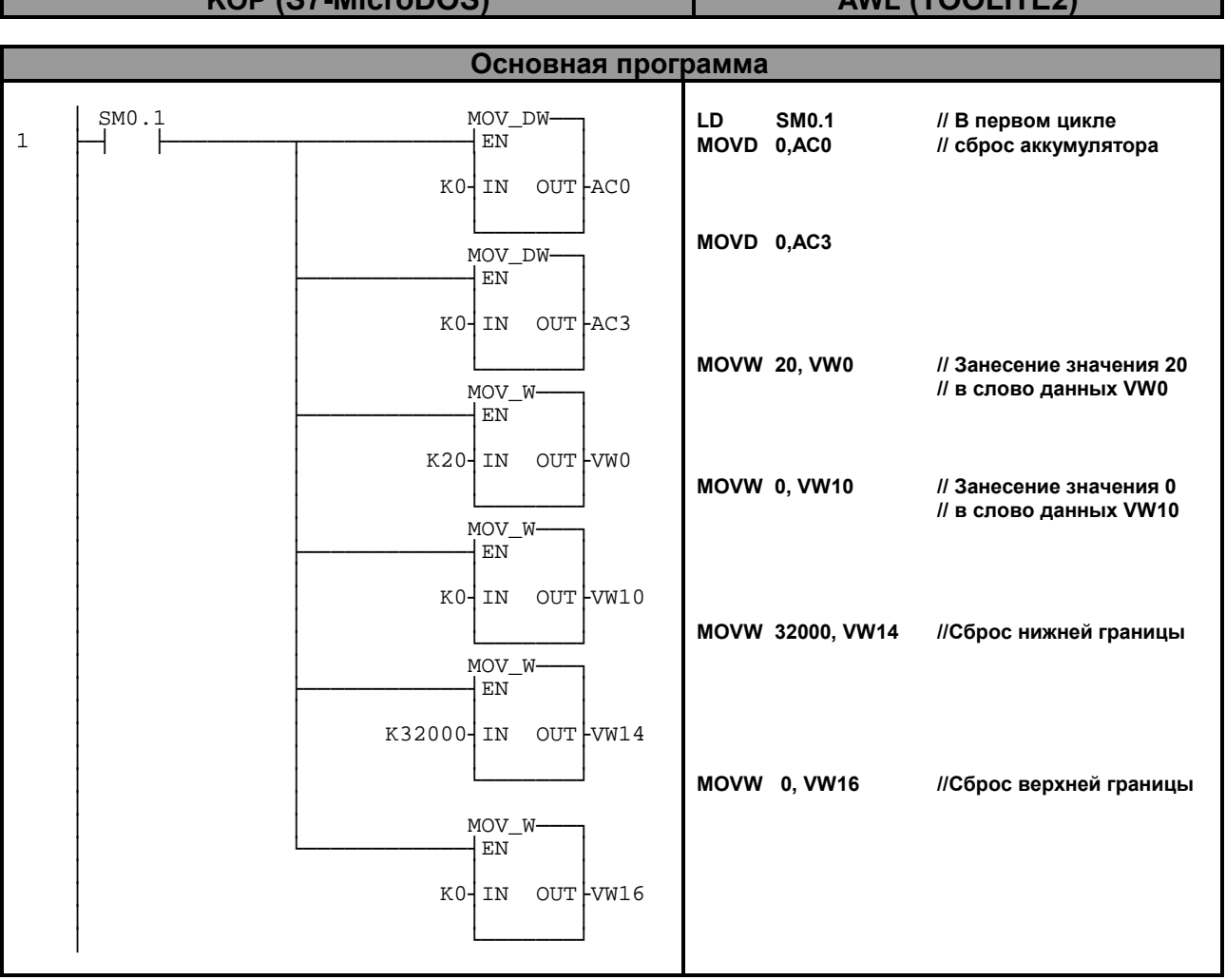

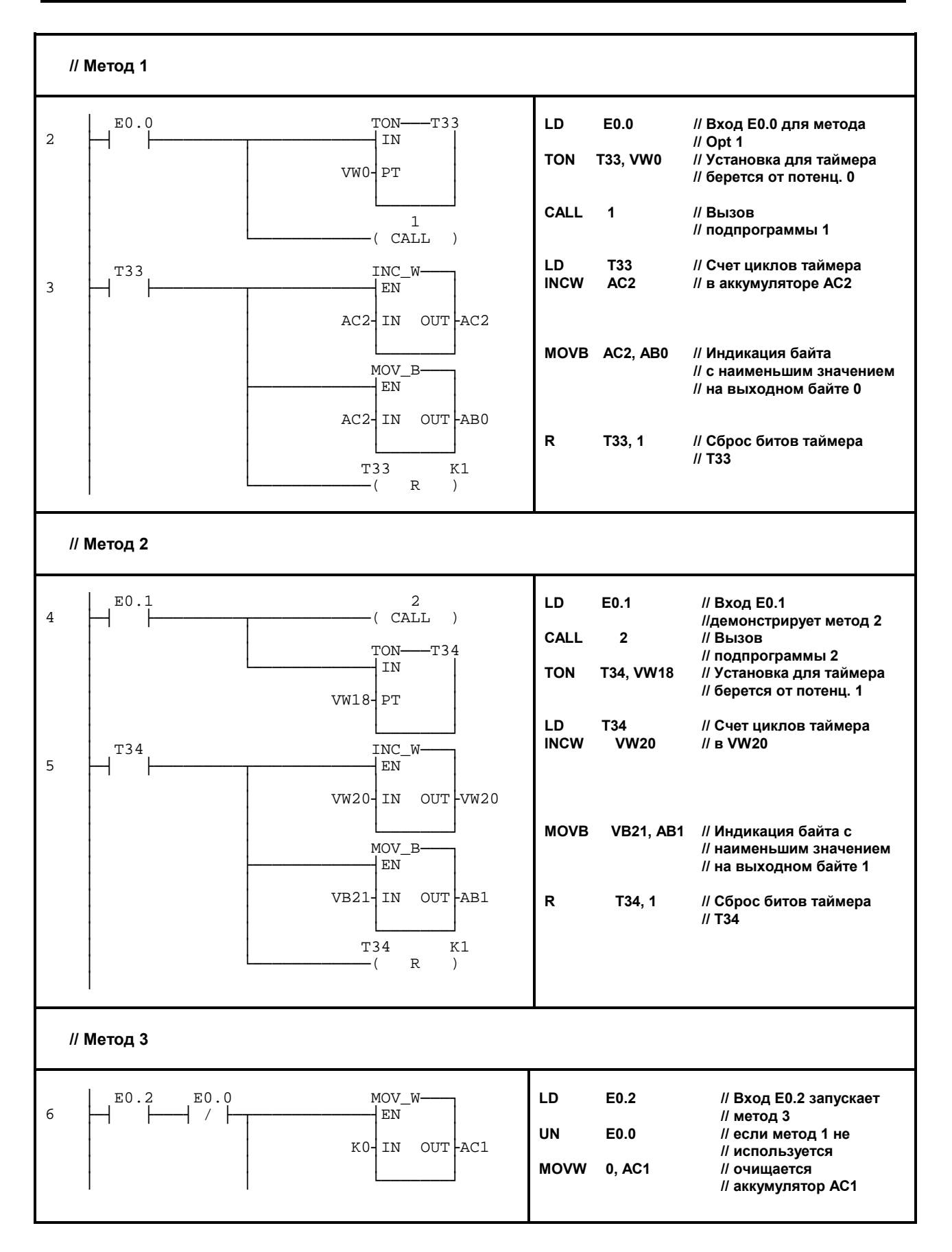

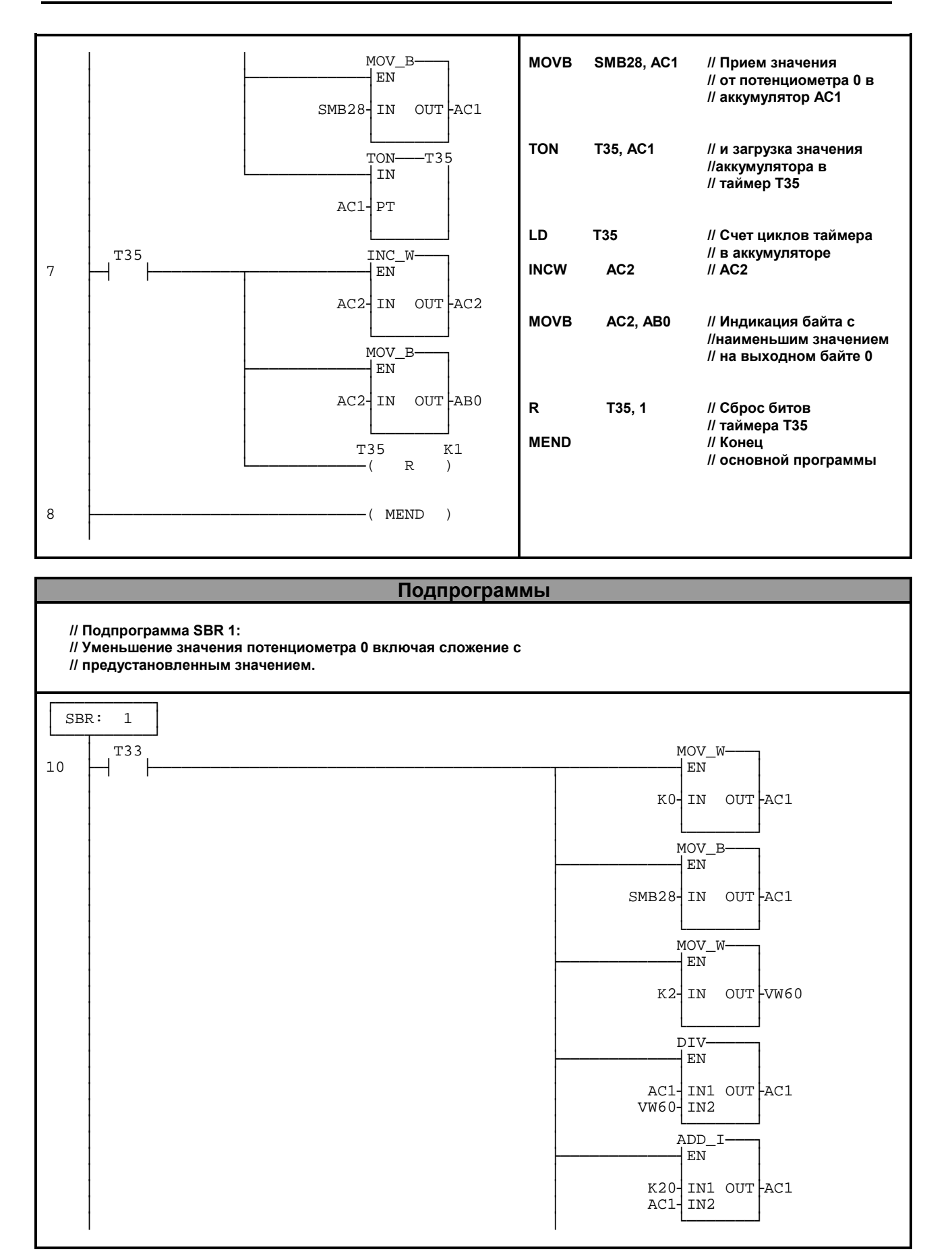

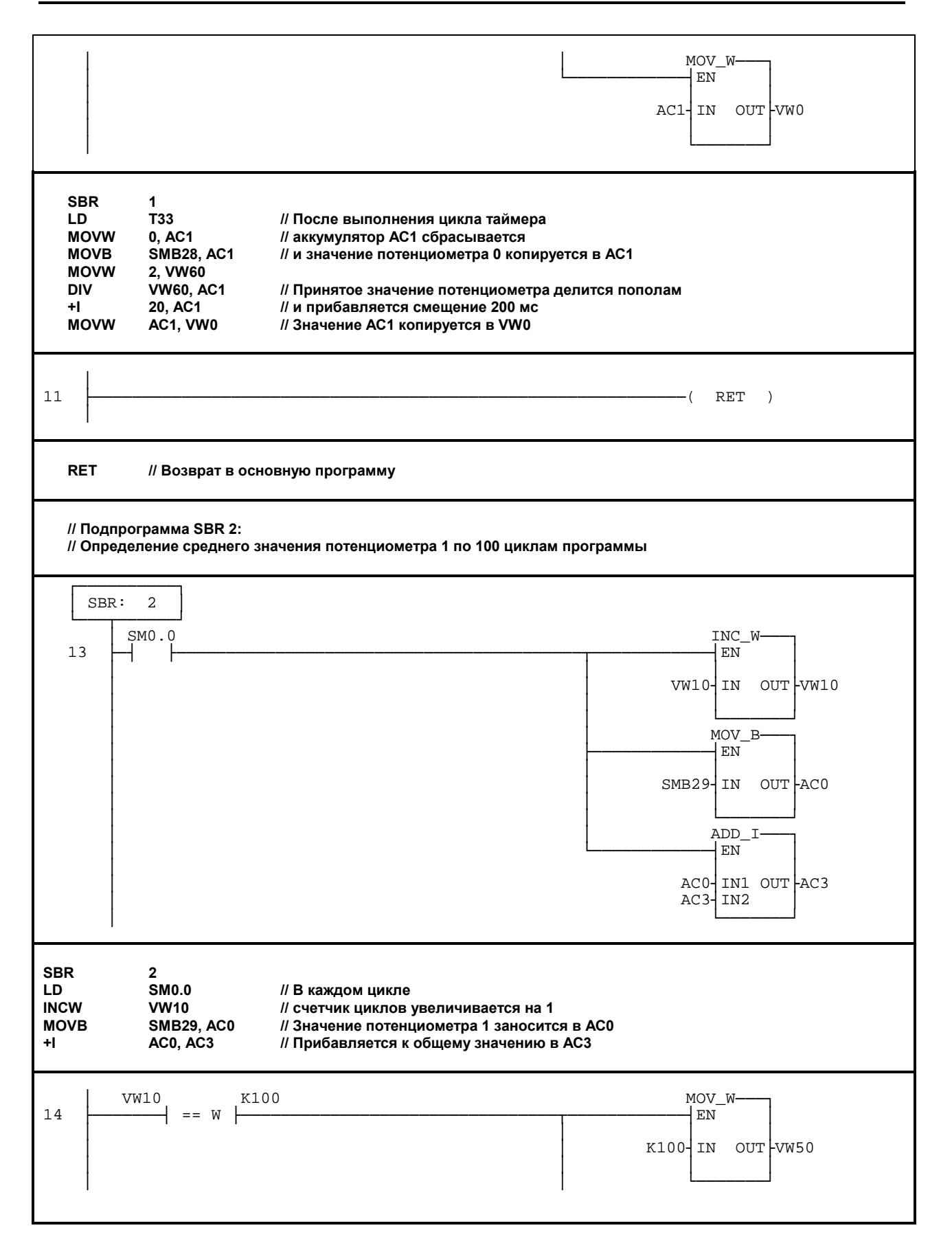

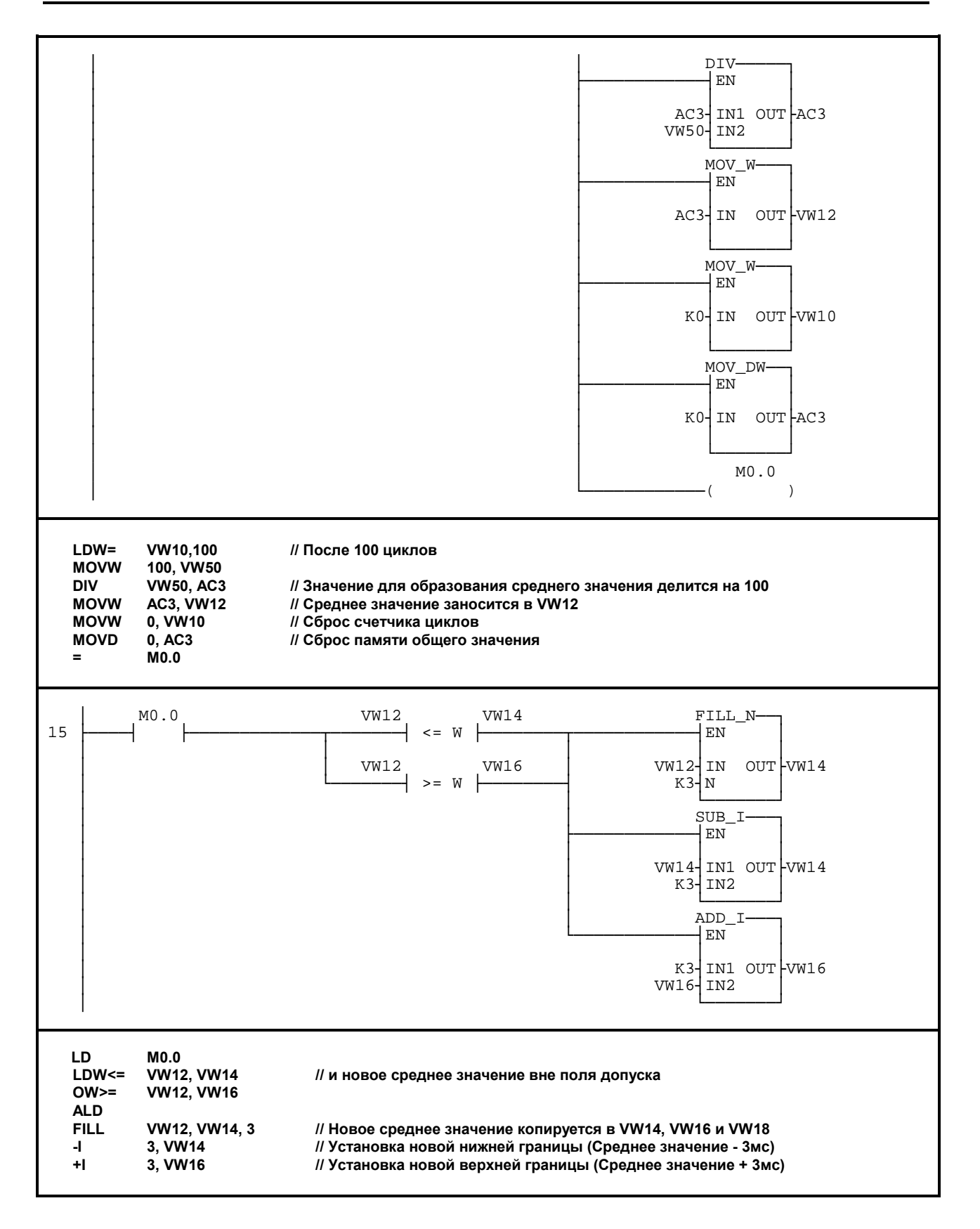

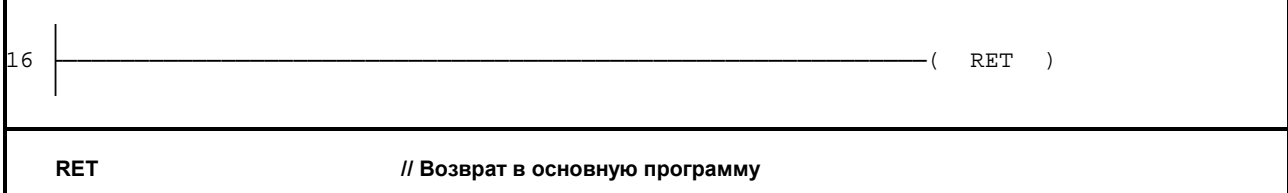

# **Указания по преобразованию**

Для того чтобы преобразовать TOOLITE2 AWL в S7-Micro/DOS AWL

- Установите 'K' перед каждым числом, не являющимся 16-ричной константой (напр.  $4 \rightarrow K4$ )
- Замените '16#'  $\rightarrow$  'КН' для всех 16-ричных констант (напр. 16#FF $\rightarrow$  KHFF)
- Поставьте запятые для смены полей. Используйте клавиши перемещения или клавишу TAB для перехода от поля к полю.
- Для преобразования программы S7-Micro/DOS AWL в KOP-форму нужно начинать каждый сегмент словом 'NETWORK' и номером. Каждый сегмент в этом примере имеет свой номер на диаграмме KOP. Используйте NWENFG в меню редактора для ввода нового сегмента. Команды MEND, RET, RETI, LBL, SBR и INT требуют отдельных сегментов.

# **Общие указания**

Примеры SIMATIC S7-200 предоставляются заказчику бесплатно. Данные примеры не привязаны к конкретной задаче и являются общей информацией о возможностях применения S7-200. Решение заказчика может отличаться от приведенного здесь.

За правильную работу системы заказчик несет ответственность сам. Мы обращаем Ваше внимание на действующие нормы Вашей страны и предписания по установке соответствующей системы. Ошибки и изменения возможны.